## GnuPG Einführung

<span id="page-0-0"></span>E-Mails und Daten verschlüsseln

Emanuel Duss

2015-02-04

- Verschlüsselung von E-Mail und Daten
- **•** Sichere Kommunikation
- **End zu End Verschlüsselung**

Haveged füllt den Entropiepool für /dev/random:

```
$ cat /proc/sys/kernel/random/entropy_avail
35
```
\$ sudo pacman -S haveged \$ sudo systemctl enable haveged \$ sudo systemctl start haveged

```
$ cat /proc/sys/kernel/random/entropy_avail
2436
```
Neues Schlüsselpaar generieren:

\$ gpg --full-gen-key

- RSA and RSA (default): Algorithmus zum Verschlüsseln und Signieren
- 4096: Schlüsselgrösse wird 4096 Bit
- 2y: Der Schlüssel läuft in zwei Jahren automatisch ab
	- (Hinweis: Das Ablaufdatum kann aber jederzeit geändert werden. Falls man den Schlüssel aber verlieren sollte, ist man froh, wenn dieser automatisch nach einer gewissen Zeit ungültig wird)
- Rainer Zufall: Vorname und Name
- rainer.zufall@example.net: E-Mail Adresse

Private Schlüssel anzeigen (zum Entschlüsseln und Signieren):

 $$$  gpg  $-K$ 

Öffentliche Schlüssel anzeigen (zum Verschlüsseln und Signatur überprüfen):

\$ gpg -k

Zusätzliche User IDs für mehrere E-Mail Adressen.

\$ gpg --edit-key 0xB1940999 gpg> adduid Real name: Rainer Zufall Email address: rainer.zufall@example.org gpg> save

Keyserver aus Pool verwenden und immer diese verwenden:

```
$ vi ~/.gnupg/gpg.conf
keyserver hkps://hkps.pool.sks-keyservers.net
keyserver-options no-honor-keyserver-url
keyid-format 0xshort # Darstellung mit 0x Präfix
```
Key senden:

\$ gpg --send-keys 0xB1940999

Public Key als Datei exportieren:

\$ gpg --armor --export-options export-minimal --export 0xB1940999

Nach Key suchen:

```
$ gpg --search-key Rainer Zufall
```
Key herunterladen:

```
$ gpg --recv-key 0x23F00BA2
```
Fingerprint vergleichen:

```
$ gpg --fingerprint 0x23F00BA2
```
Alles sichern:

\$ cp -r .gnupg/ /mnt/securedevice

Wiederrufszertifikat

\$ gpg --gen-revoke --armor 0xB1940999 > 0xB1940999\_revoke.asc

Private Key & Subkeys zum ausdrucken:

\$ gpg --armor --export-secret-keys 0xB1940999 > 0xB1940999\_private.asc

```
$ gpg --encrypt --armor --recipient emanuel
Foo!
-----BEGIN PGP MESSAGE-----
Version: GnuPG v2
```
hQIMA8yLbZkb4/puARAAqPGSQKHFFN3aiJCijz5asaL1XVWamzKFYJvvILnoHTTW iB/nG7XWtzz+jtL360L4sscRRjmXg7YnxPR5Cl38WGb7RLsq/JJKXKL0lyIX1pI/ [...] QAHGl0kxVr46pevgjSiz7uJM4c0IoooMt25u8hUhvUZ+joee6ay2LH9IsAg0EE+B Bph9JBZ2lOVIJyIqSHUJJIY=  $=c.7E$ 

-----END PGP MESSAGE-----

```
$ gpg --decrypt --armor
-----BEGIN PGP MESSAGE-----
Version: GnuPG v2
```

```
hQIMA8yLbZkb4/puARAAqPGSQKHFFN3aiJCijz5asaL1XVWamzKFYJvvILnoHTTW
iB/nG7XWtzz+jtL360L4sscRRjmXg7YnxPR5Cl38WGb7RLsq/JJKXKL0lyIX1pI/
[...]
QAHGl0kxVr46pevgjSiz7uJM4c0IoooMt25u8hUhvUZ+joee6ay2LH9IsAg0EE+B
Bph9JBZ2lOVIJyIqSHUJJIY=
=c7E-----END PGP MESSAGE-----
gpg: encrypted with 4096-bit RSA key, ID 0x1BE3FA6E, created 2014-12-25
      "Emanuel Duss <emanuel.duss@gmail.com>"
```
Foo!

\$ echo Fnord! > message

\$ gpg --detach-sign --armor message

```
$ cat message.asc
-----BEGIN PGP SIGNATURE-----
Version: GnuPG v2
```
iQIcBAABCAAGBQJU0k/EAAoJEHau+5k1J4sODOIP/jaBgM6ReAlUnL9IZ0t5gXwu vajGWUxdYEZN0Kn7A7Qgn5xq3GN17h2s0H7WMi4BxKOF8dSCReePSdxksoQ2a4Vp [...]

CSCaJjBy9upyWNS9HcjovwG86H8qTf5pLjT+10FCu/z3rudj3TWre2U0atYMG9e0 3EGqvAA86lTLhVkawSbT

 $=$ z $BHD$ 

```
-----END PGP SIGNATURE-----
```
\$ gpg --verify message.asc message gpg: Signature made Wed 04 Feb 2015 05:57:00 PM CET gpg: using RSA key 0x35278B0E gpg: Good signature from "Emanuel Duss <emanuel.duss@gmail.com>" [full] gpg: aka "Emanuel Duss <eduss@hsr.ch>" [full]

## Keys signieren

Key besorgen:

\$ gpg --recv-key 0x23F00BA2 \$ gpg --import < key.asc

Fingerprint anzeigen und vergleichen:

```
$ gpg --fingerprint 0x23F00BA2
```
Key signieren:

\$ gpg --sign-key 0x23F00BA2

Auf Keyserver laden:

```
$ gpg --send-keys 0x23F00BA2
```
- Erweiterung Enigmail installieren
- Betreff wird nicht verschlüsselt / signiert
- PGP/MIME verwenden
- Entwürfe lokal speichern
- Sicheres GnuPG Setup: Subkeys erstellen und Primary Key offline speichern:
	- [https://emanuelduss.ch/2015/01/](https://emanuelduss.ch/2015/01/sicheres-gnupg-setup-primary-key-offline-speichern/) [sicheres-gnupg-setup-primary-key-offline-speichern/](https://emanuelduss.ch/2015/01/sicheres-gnupg-setup-primary-key-offline-speichern/)
- Wir signieren gegenseitig unsere Keys
- OpenPGP Best Practices:
	- https://help.riseup.net/en/security/message-security/openpgp/best-practices
- Generating More Secure GPG Keys: A Step-by-Step Guide:
	- http://spin.atomicobject.com/2013/11/24/secure-gpg-keys-guide/

<span id="page-17-0"></span>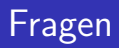

?